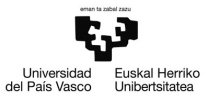

# Ejemplo 6.4

### Predicción en el Modelo de Regresión Lineal General

Pilar González y Susan Orbe

#### Dpto. Economía Aplicada III (Econometría y Estadística)

<span id="page-0-0"></span>メロメ メタメメ ミメメ ヨメ

#### Enunciado.

Con los datos del fichero pollo.gdt, especifica un modelo de regresión donde el consumo de pollo depende linealmente de la renta y de los precios del pollo y el cerdo.

- a. Estima el modelo por MCO y escribe la función de regresión muestral.
- b. Si para el año 2013 se prevee una renta real disponible de 2500 euros, que el precio del pollo va a ser de 3 euros y el precio del cerdo 7 euros, ¿en cuánto se predice el consumo per capita de pollo?
- c. Si para el año 2013 se prevee una renta real disponible de 2500 euros, que el precio del pollo va a ser de 3 euros y el precio del cerdo 7 euros, ¿en cuánto se predice el consumo mínimo per capita de pollo para un nivel de confianza del 95 %?
- d. Si para el año 2013 se prevee una renta real disponible de 2500 euros, que el precio del pollo va a ser de 3 euros y el precio del cerdo 7 euros, ¿en cuánto se predice el consumo máximo per capita de pollo para un nivel de confianza del 90 %?
- e. Si para el año 2013 se prevee una renta real disponible de 2500 euros, que el precio del pollo va a ser de 3 euros y el precio del cerdo 7 euros, ¿es factible un consumo de pollo de 65 kilos?
- f. Comenta los resultados.

En primer lugar estimamos el modelo por MCO.

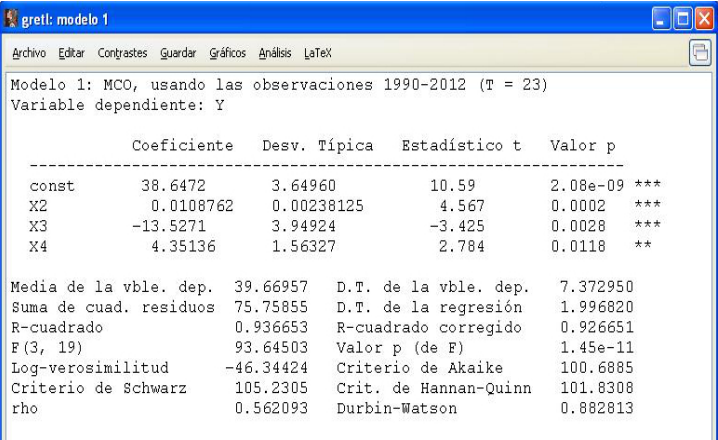

€

メロメ メ御 メメ きょく きょう

Para realizar una predicción de la variable endógena debemos añadir los valores de las futuras variables explicativas. Para ello pinchamos en

```
Datos – Añadir observaciones...
```
e indicamos que queremos añadir una observación.

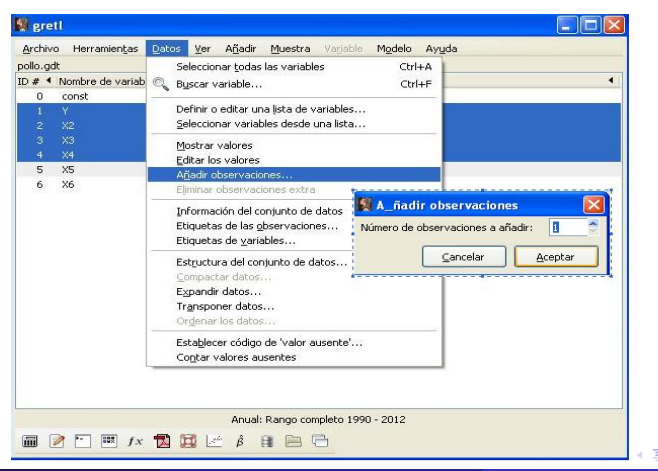

Pilar González y Susan Orbe | OCW 2013 [Ejemplo 6.4. Predicción](#page-0-0) 4 / 14

 $\Omega$ 

#### Seleccionamos las variables *X*2*, X*3 y *X*4 y pinchamos

**Datos – Editar valores**

Aparece una línea vacía para el año 2013. Añadimos las observaciones correspondientes:  $X2_{2013} = 2500$ ,  $X3_{2013} = 3$  y  $X4_{2013} = 7$  y damos al botón aplicar.

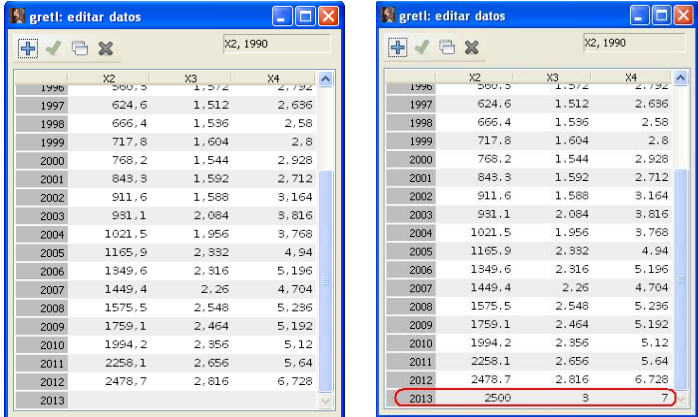

メロトメ 倒 トメ ミトメ ミト

#### Para obtener la predicción, en la pantalla de estimación pinchamos **Análisis – Predicciones**

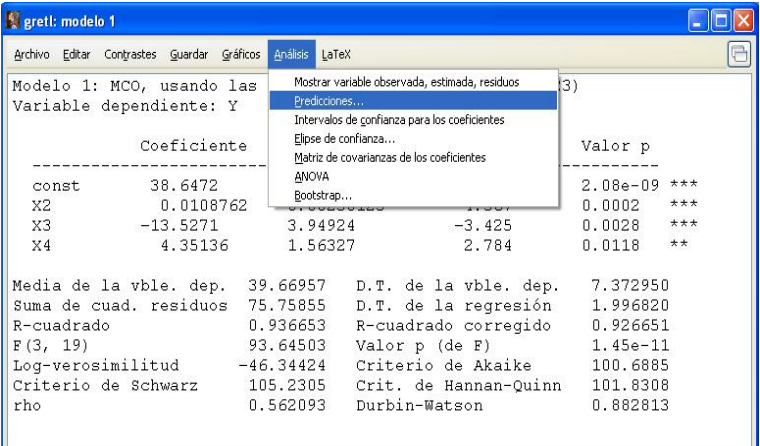

目

メロメメ 倒 メメ きょくきょう

En la caja de diálogo se indica el periodo de predicción (en este caso el año 2013), que se trata de una predicción estática (corresponde a lo visto en la teoría), el número de observaciones a representar anteriores a la predicción (11) y el nivel de confianza a emplear (95 %).

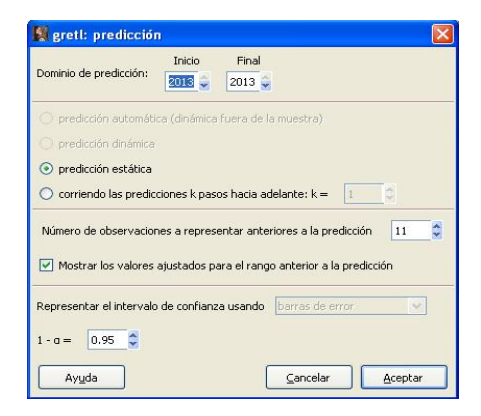

∢ □ ▶ ◀ <sup>□</sup> ▶ ◀

Se obtienen la predicción del año 2013 en base al modelo estimado.

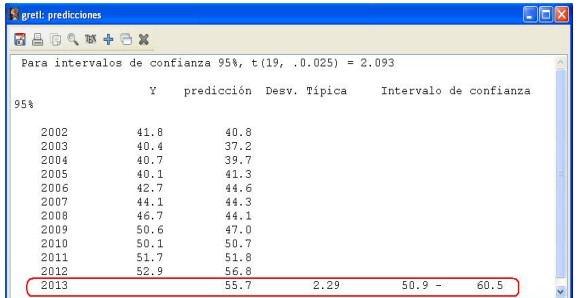

En los resultados aparece el nivel de confianza empleado (95 %), el valor de la ordenada correspondiente de la distribución *t* las tablas, los once valores anteriores de la variable endógena (*Yt*), los once anteriores valores ajustados (*Y*ˆ*t*) y en la última fila: la predicción por punto del año 2013, su desviación y el intervalo de confianza para  $Y_{2013}$ . Por defecto el nivel de confianza es del 95 % y se muestran solamente once valores anteriores.

メロメメ 御 メメ きょく ミメー

El gráfico correspondiente a la predicción muestra los 11 valores reales y ajustados anteriores a la predicción, la predicción del año 2013 y su intervalos de confianza.

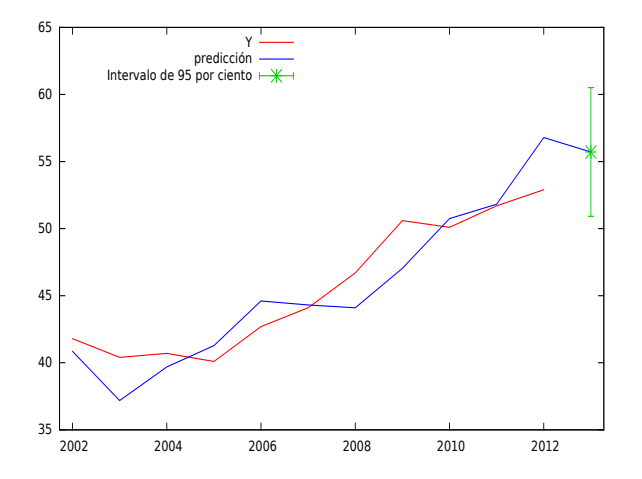

**← ロ ▶ → イ 何 →** 

- 4 重 8 - 4 重 8

Podemos cambiar el nivel de confianza indicando el deseado o bien cuántos valores anteriores mostrar. Supongamos que queremos un nivel de confianza del 90 % y ver los 5 valores anteriores:

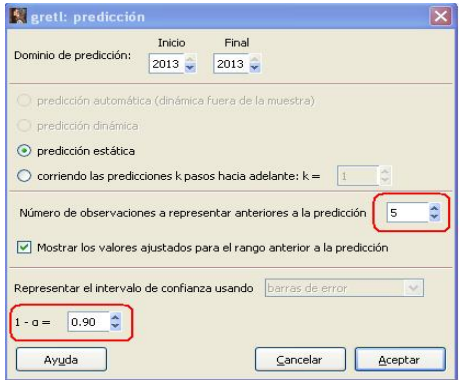

イロメ イ部メ イ君メ イ君メー

Se obtienen la predicción del año 2013 en base al modelo estimado con un nivel de confianza del 90 % así como los cinco valores anteriores estimados.

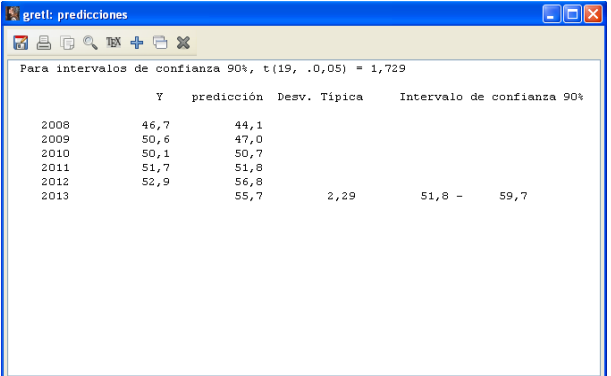

メロメメ 倒 メメ きょくきょう

El gráfico correspondiente a la predicción muestra los 5 valores reales y ajustados anteriores a la predicción, la predicción del año 2013 y su intervalos de confianza.

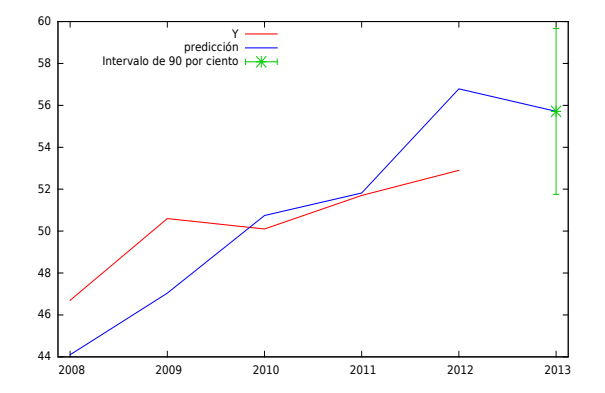

<span id="page-11-0"></span> $\left\{ \begin{array}{ccc} 1 & 0 & 0 \\ 0 & 1 & 0 \end{array} \right.$  ,  $\left\{ \begin{array}{ccc} \frac{1}{2} & 0 & 0 \\ 0 & 0 & 0 \end{array} \right.$ 

#### Resultados (I).

#### FRM:

- $\hat{Y}_t = 38,6472 + 0,0108762X2_t 13,5271X3_t + 4,35136X4_t$   $t = 1990, \ldots, 2012$ 
	- $\hat{Y}_{2013} = 55, 7$  kilos.

Si para el 2013 se preveé una renta real disponible de 2500 euros, que el precio del pollo va a ser de 3 euros y el precio del cerdo 7 euros, se estima que el consumo per capita de pollo para el año 2013 sea de 55,7 kilos.

• El intervalo de confianza del 95 % para  $Y_{2013}$  es:

<span id="page-12-0"></span>
$$
IC(Y_{2013})_{0,95} = (50, 9 \; ; \; 60, 5)
$$

Para un nivel de confianza del  $95\%$ , se estima que el consumo per capita mínimo de pollo para el año 2013 es de 50,9 kilos si la renta real disponible es de 2500 euros, el precio del pollo 3 euros y el pre[cio](#page-11-0) [de](#page-13-0)[l](#page-11-0) [cer](#page-12-0)[d](#page-13-0)[o](#page-0-0) [7 e](#page-13-0)[ur](#page-0-0)[os.](#page-13-0)

#### Resultados (II).

• El intervalo de confianza del 90% para  $Y_{2013}$  es:

 $IC(Y_{2013})_{0.90} = (51, 8; 59, 7)$ 

Para un nivel de confianza del  $90\%$ , se estima el consumo per capita máximo de pollo para el año 2013 sea de 59,7 kilos si la renta real disponible es de 2500 euros, el precio del pollo 3 euros y el precio del cerdo 7 euros.

• Dados los intervalos de confianza para  $Y_{2013}$  tanto de 90 % como del 95 %, se tiene que:

65 no está incluido en  $IC(Y_{2013})_{0.90} = (51, 8; 59, 7)$ 

<span id="page-13-0"></span>65 no está incluido en  $IC(Y_{2013})_{0.95} = (50, 9; 60, 5)$ 

por lo que se concluye que, para niveles de confianza del  $90\%$  y  $95\%$ , si en el año 2013 la renta real disponible es de 2500 euros, el precio del pollo 3 euros y el precio del cerdo 7 euros, no es factible un cons[um](#page-12-0)[o d](#page-13-0)[e](#page-12-0) [pol](#page-13-0)[lo](#page-0-0) [de](#page-13-0) [6](#page-0-0)[5 k](#page-13-0)[ilo](#page-0-0)[s.](#page-13-0)